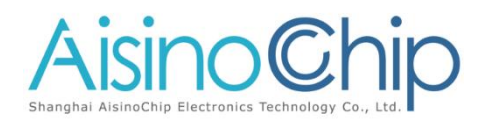

## **DAC Application Note**

ACM32F4xx, ACM32FP4xx, ACM32F3xx

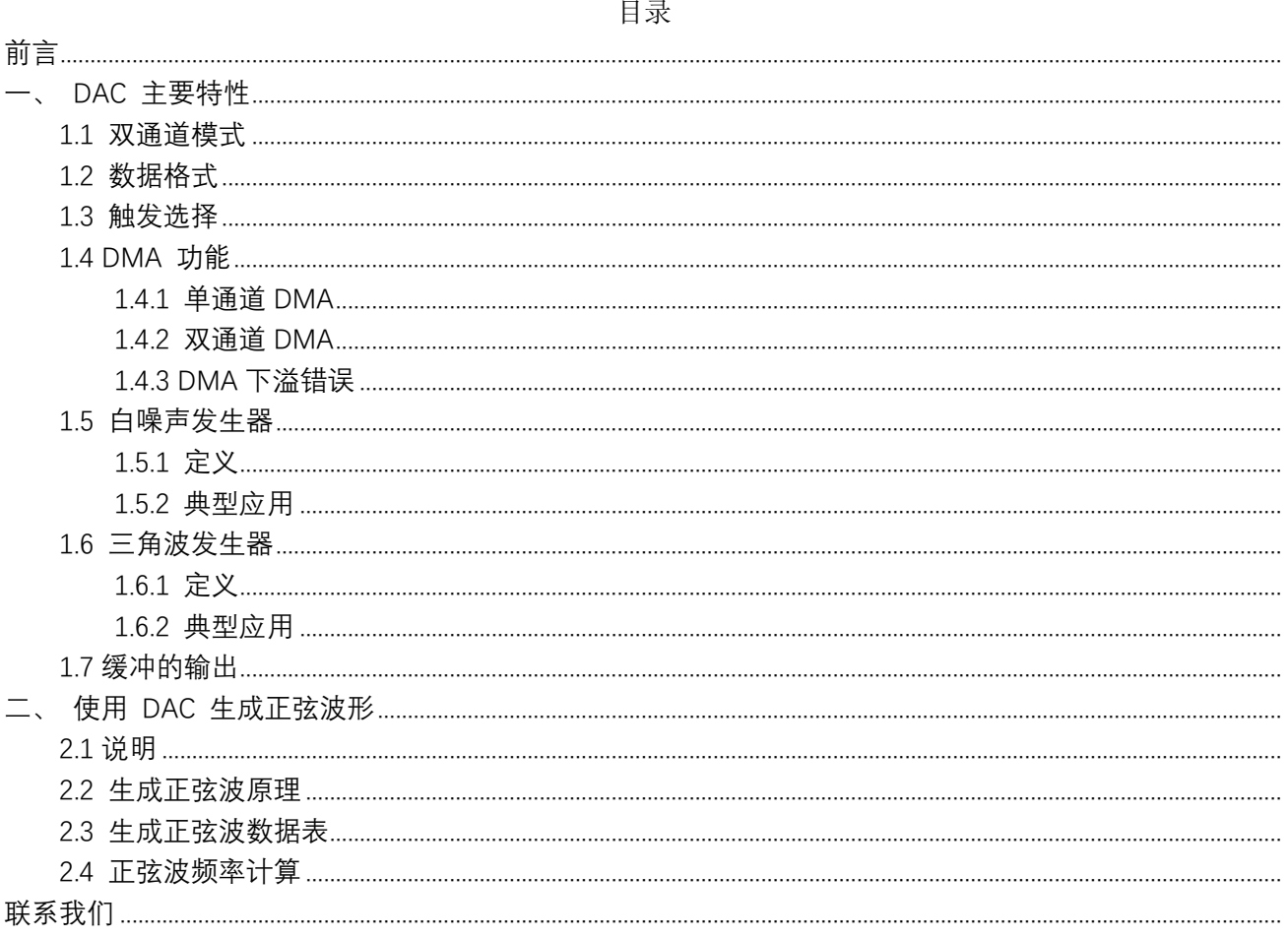

# <span id="page-1-0"></span>前言

本应用笔记举例介绍了使用数模转换器 (DAC) 外设生成各类输出信号的过程, 该 DAC 外设内嵌在 ACM32F4xx, ACM32FP4xx 微控制器系列产品中。

数模转换器 (DAC) 是一种与模数转换器功能相反的器件,可以将数字形式的数据转换为相应 的模拟电压信号。

ACM32F4 和 ACM32FP4xx 系列芯片的 DAC 模块是 12 位字转换器,带有两个输出通道, 可分别输出目标电压,白噪声,三角波,正弦波等信号。

DAC 可用于多种音频应用中, 例如: 安全警报、蓝牙耳机、发声玩具、答录机、人机接 口以及低成本的音乐播放器

ACM32 DAC 还可实现许多其他模拟用途,如模拟波形产生和控制工程。 本应用笔记主要包括两部分内容:

● 第 1 部分介绍 DAC 模块的主要特性。

● 第 2 部分介绍 DAC 用于生成正弦波形的示例。

## <span id="page-2-0"></span>一、 **DAC** 主要特性

#### <span id="page-2-1"></span>**1.1** 双通道模式

DAC 有两个输出通道, 每个通道各有一个转换器。在双 DAC 通道模式下, 转换可以单独 进行,也可以同时进行。当 DAC 通道由同一个触发源触发后,两个通道将组合在一起同步执 行更新操作,转换也会同时进行。

#### <span id="page-2-2"></span>**1.2** 数据格式

DAC 可以使用以下三种整型格式的数据:8 位右对齐、12 位右对齐以及 12 位左对齐。 12 位 值的范围在 0x000 到 0xFFF 之间,其中 0x000 为最小值,而 0xFFF 为最大值。8 位 值范围在 0x00 到 0xFF 之间,三种数据格式在数据寄存器中的储存格式如图。

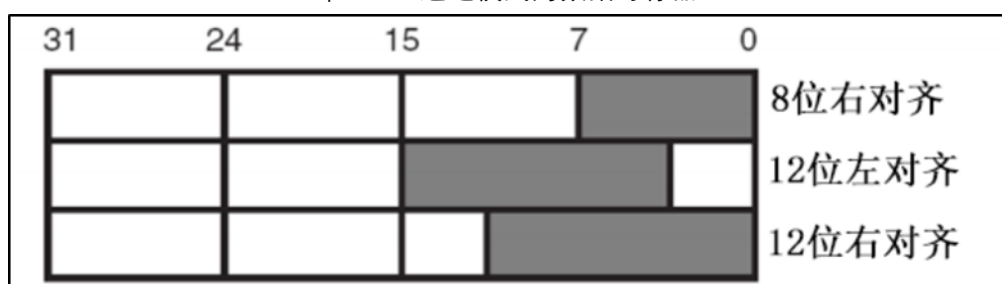

单 DAC 通道模式的数据寄存器

#### 双 DAC 通道模式的数据寄存器

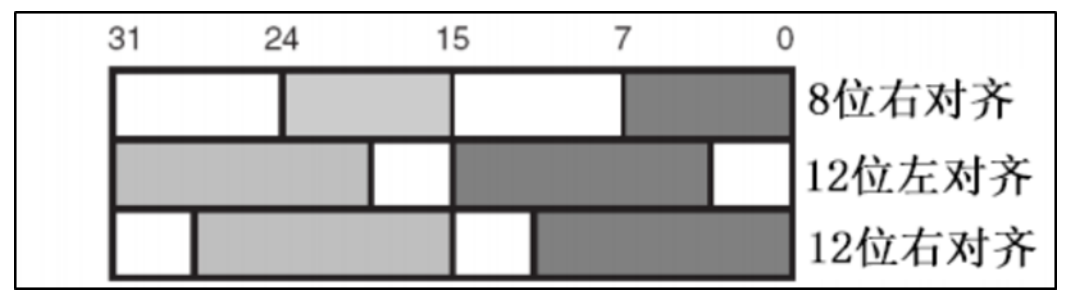

#### <span id="page-2-3"></span>**1.3** 触发选择

DAC 转换可以由某外部事件触发(定时器计数器、外部管脚信号)以及软件触发,

当 DAC 选择外部事件触发时,通道检测到来自选中的定时器 TRGO 或者 EXTI9 触发信 号,存放在数据寄存器中的值会自动传入输出寄存器,开始转换。

当 DAC 选择软件触发时,置位软件触发标志,存放在数据寄存器中的值会自动传入输出 寄存器,开始转换。

### <span id="page-3-0"></span>**1.4 DMA** 功能

#### <span id="page-3-1"></span>**1.4.1** 单通道 **DMA**

每个 DAC 通道都具有 DMA 功能。2 个 DMA 通道可分别用于 2 个 DAC 通道的 DMA 请求。一旦有外部触发(而不是软件触发)发生, 则产生一个 DMA 请求,通过 DMA 可将 要输出到 DAC 的数据搬运至通道数据寄存器中。在单 DAC 模式下,可使能对应通道的 DMA 请 求,完成 DMA 传输,原理如图。

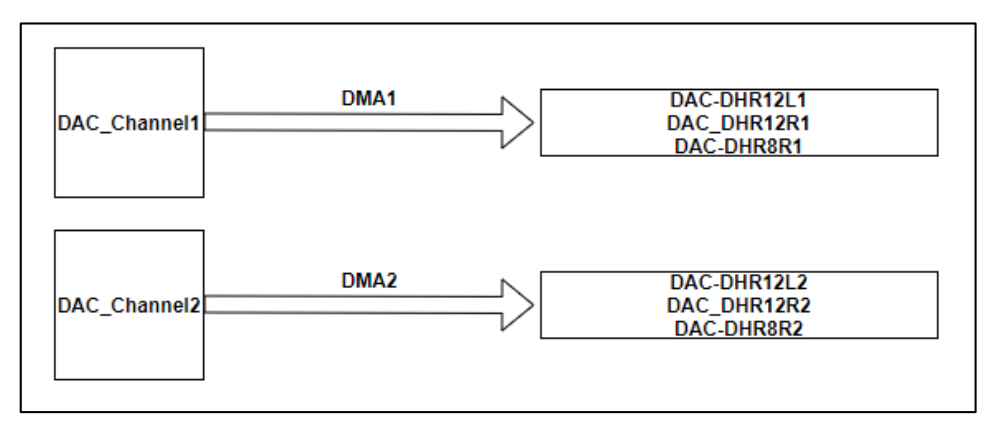

#### <span id="page-3-2"></span>**1.4.2** 双通道 **DMA**

而在双 DAC 模式下, 如果 2 个通道都使能 DMA, 如上图一般, 则会产生 2 个 DMA 请求。如果实际只需要一个 DMA 传输, 则应只选择使能其中一个 DAC 通道的 DMA, 利用一 个通道的 DMA 将数据搬运至双通道数据寄存器中。这样,程序可以在只使用一个 DMA 请 求,一个 DMA 通道的情况下, 处理工作在双 DAC 模式的 2 个 DAC 通道, , 原理如 图。

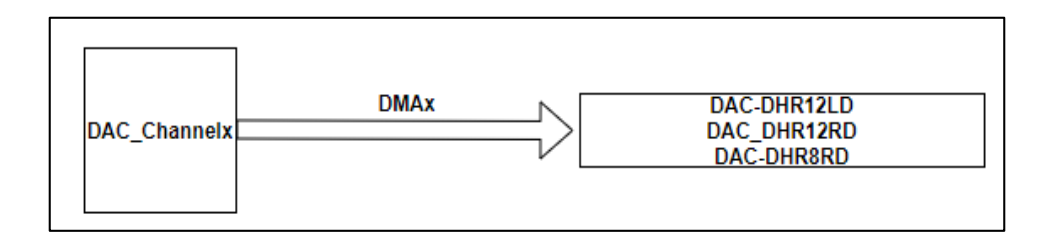

#### <span id="page-4-0"></span>**1.4.3 DMA** 下溢错误

DAC DMA 请求没有缓冲队列,因此,如果第二个外部触发到达时尚未收到第一个外部触 发的应答,将不会发出新的请求,并将对应通道的"DMA 下溢错误"标志置 1,DAC 通道仍 将继续转换旧的数据。

 因此,DMA 向 DAC 提供模式波形时,有时会出现 DMA 传输速度比 DAC 转换速度快的 情况。此时,DAC 会检测到部分模式波形遭到忽略而不予转换。所以在采用 DMA 请求时,应 修改 DAC 的触发转换频率或减轻 DMA 的工作负荷,以避免发生下溢错误。

#### <span id="page-4-1"></span>**1.5** 白噪声发生器

#### <span id="page-4-2"></span>**1.5.1** 定义

ACM32 微控制器 DAC 为用户提供了一个伪随机码发生器。根据移位寄存器上使用的节拍 数,在序列重复前,可生成具有最多 2n-1 个数的序列。

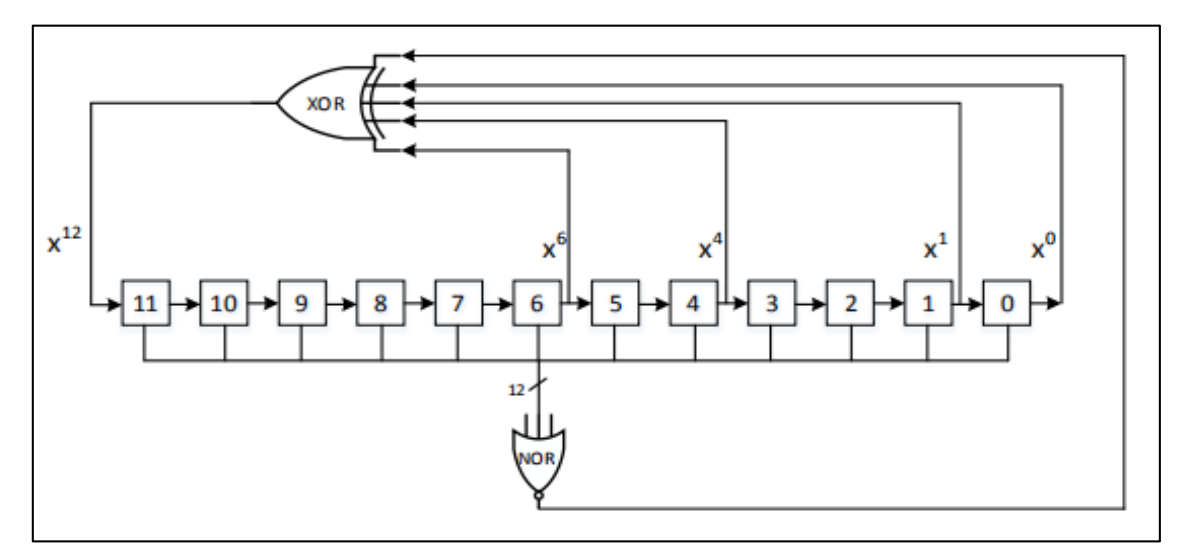

由噪声发生器生成的噪声具有均匀的频谱分布,可将这些噪声视为白噪声。不过,白噪 声分布均匀,不具备高斯输出特性。

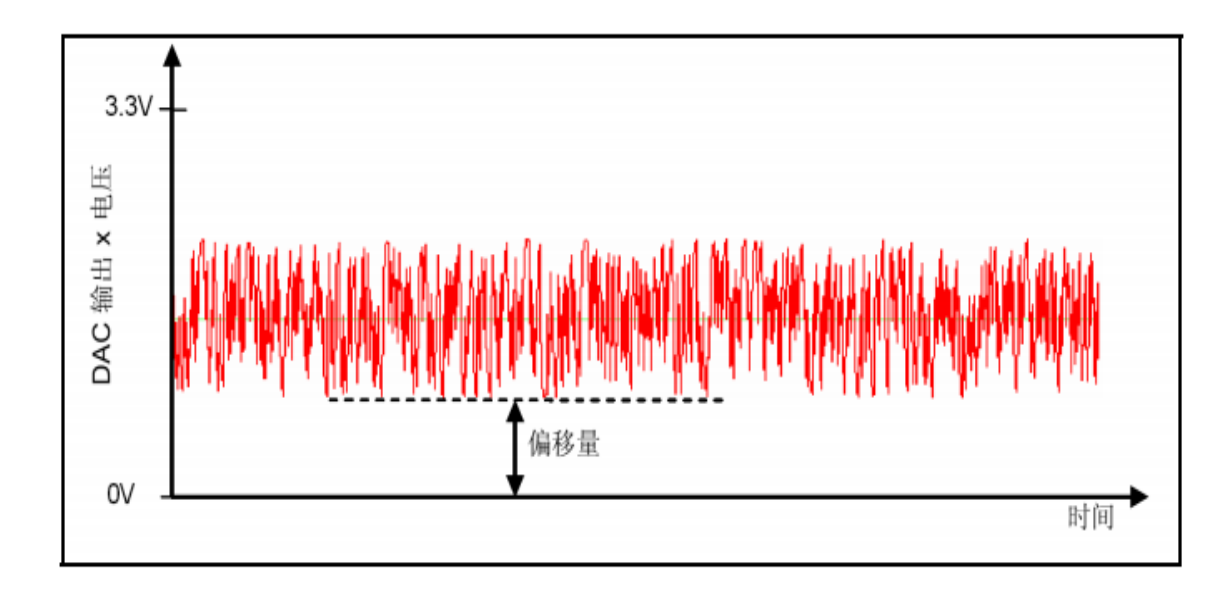

#### <span id="page-5-0"></span>**1.5.2** 典型应用

白噪声发生器可用于产生电子音乐,通常直接产生或作为滤波器的输入来形成其它类型 的

噪声信号。白噪声发生器广泛用于音频合成,通常用于再现钹等打击乐器的效果,这些 乐器在其频域内具有较高的噪声量。

白噪声发生器可用于控制工程,以及放大器和电子滤波器的频率响应测试。

白噪声是一种通用的合成噪声源,用于通过耳鸣掩蔽器进行声掩蔽。

#### <span id="page-5-1"></span>**1.6** 三角波发生器

#### <span id="page-5-2"></span>**1.6.1** 定义

ACM32 DAC 为用户提供了具有灵活的偏移量、振幅和频率的三角波形发生器。 理论上 说,三角波形是一种由无限组奇次谐波组成的波形,可以使用 DAC CR 寄存器中的 MAMPx 位 修正三角波形的振幅。

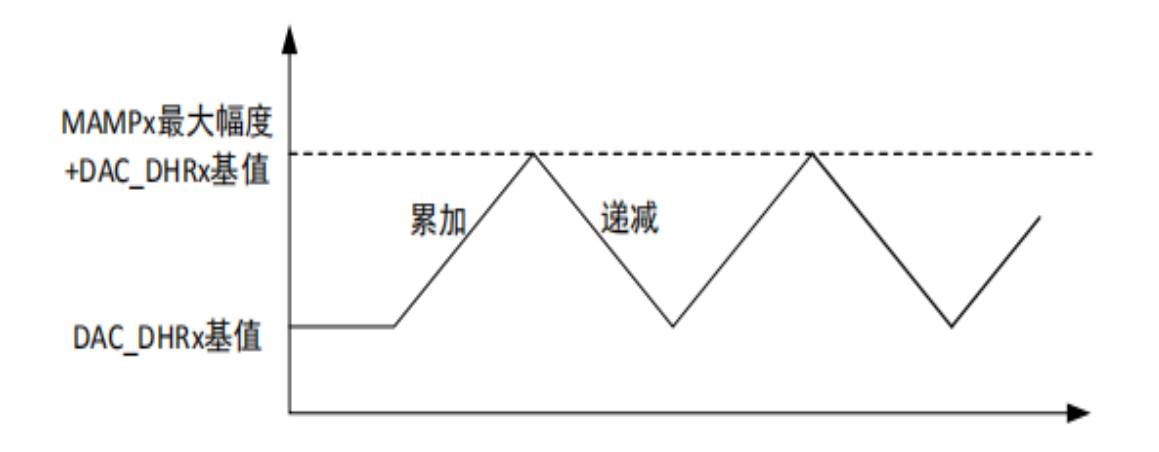

其中,三角波形频率与触发源的频率相关,三角波的幅值与基值以及 MAMPx 的设置有 关。

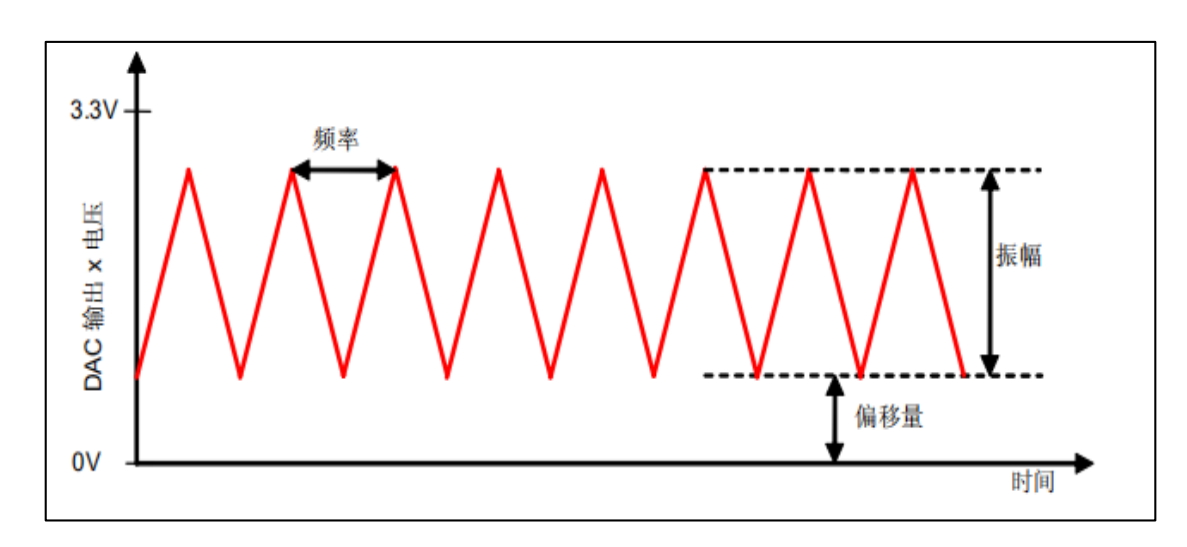

## <span id="page-6-0"></span>**1.6.2** 典型应用

由于三角波发生器的高次谐波下降速度更快,因此其音色比方波柔和,故而三角波发生 器经常用于声音合成。

三角波发生器电路还可用于多种调制解调器电路应用。

## <span id="page-6-1"></span>**1.7** 缓冲的输出

为了在不使用外部运算放大器的情况下驱动外部负载,DAC 通道内嵌一个输出缓冲器, 可以 根据用户应用情况进行使能和禁止。

如果未对 DAC 输出进行缓冲,当用户应用电路中存在负载时,实际电压输出会低于预期 电压输出。启用缓冲器后,实际电压输出会与预期电压输出非常接近

## <span id="page-7-0"></span>二、 使用 **DAC** 生成正弦波形

### <span id="page-7-1"></span>**2.1** 说明

本示例分步说明如何生成正弦波形。

正弦波形也称作单频正弦波音,它是一种纯音或绝对音。在确定听觉系统的各种响应 时,正弦音一般用作刺激源。

#### <span id="page-7-2"></span>**2.2** 生成正弦波原理

要输出正弦波,实质是要控制 DAC 以 V=sin(t)的正弦函数关系输出电压,其中 V 为电 压输出,t 为时间。 而由于模拟信号连续而数字信号是离散的,所以使用 DAC 产生正弦波 时,只能按一定时间间隔输出正弦曲线上的点,在该时间段内输出相同的电压值,若缩短时 间间隔,提高单个周期内的输出点数,可以得到逼近连续正弦波的图形,见图,点数越多, 越能更好的还原正弦波,若在外部电路加适当的电容滤波,可得到更完美的图形。

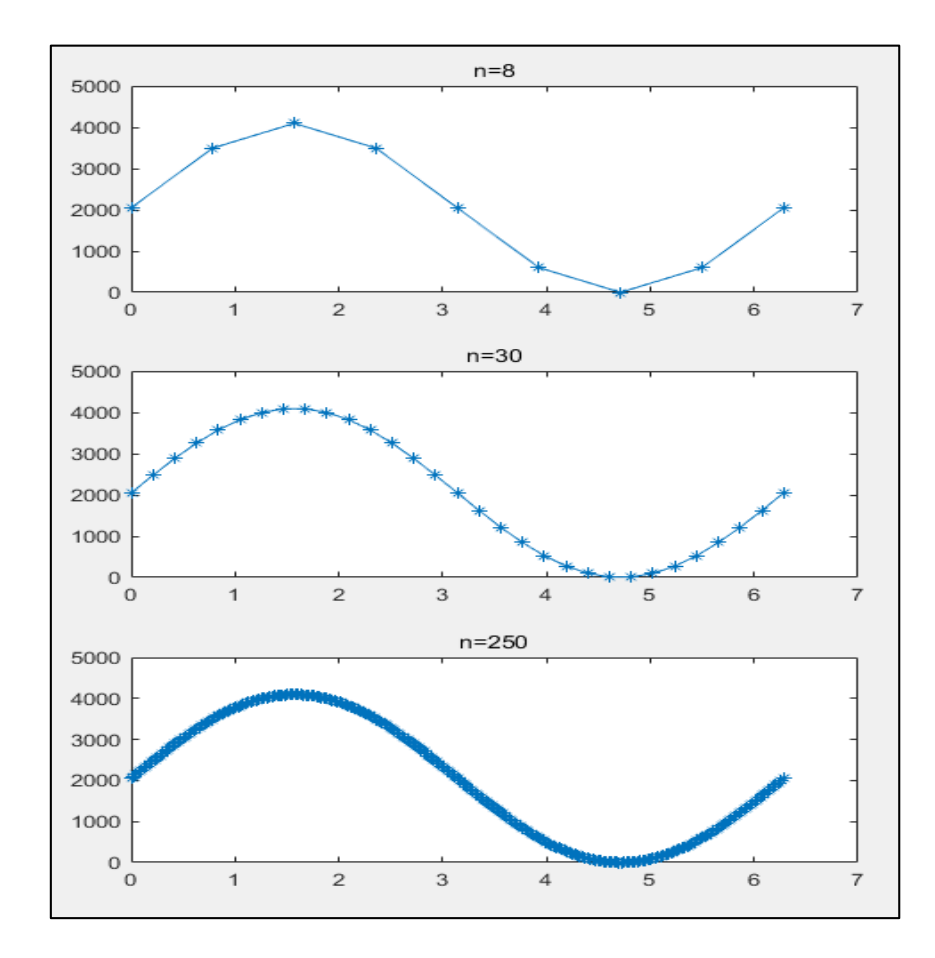

### <span id="page-8-0"></span>**2.3** 生成正弦波数据表

由于正弦曲线是周期函数,所以只需要得到单个周期内的数据后按周期重复即可,而 单个周期内取样输出的点数又是有限的,所以为了得到呈 v=sin(t)函数关系电压值的数据通 常不会实时计算获取,而是预先计算好函数单个周期内的电压数据表,并且转化成以 DAC 寄存器表示的值。

sinx 函数值的范围为[-1: +1], 而 DAC 输出电压范围为[0~3.3]V, 按 12 位 DAC 分辨率表示的方法,可写入寄存器的最大值为 0xFFF = 4095,即范围为[0:4095]。所 以,

实际输出时,需进行如下处理:

- $\triangleright$  拍升 sin 函数的输出为正值: V = sin(t)+1, 此时, V 的输出范围为 $[0:2]$ ;
- > 扩展输出至 DAC 的全电压范围: V = 3.3\*(sin(t)+1)/2, 此时, V 的输出范围为 [0:3.3],

正是 DAC 的电压输出范围,扩展至全电压范围可以充分利用 DAC 的分辨率;

- > 把电压值[0:3.3]转换为[0,4095]以 DAC 寄存器的形式表示: Reg\_val = 4095 \*V/3.3, 此时,存储到 DAC 寄存器的值范围为[0:4095];
- 实践证明,在 sin(t)的单个周期内,至少取 30 个点进行电压输出才能较好地还原正弦 波形, 所以在 t∈[0:2Pi]区间内等间距根据上述 Reg\_val 公式运算得到 n 个寄存器 值,利用 matlab 或 python 等脚本即可得到正弦波表;
- > 控制 DAC 输出时, 每隔一段相同的时间从上述正弦波表中取出一个新数据进行输出, 即 可输出正弦波。改变间隔时间的单位长度,或正弦波的样本点数,可以改变正弦波曲线 的周期。

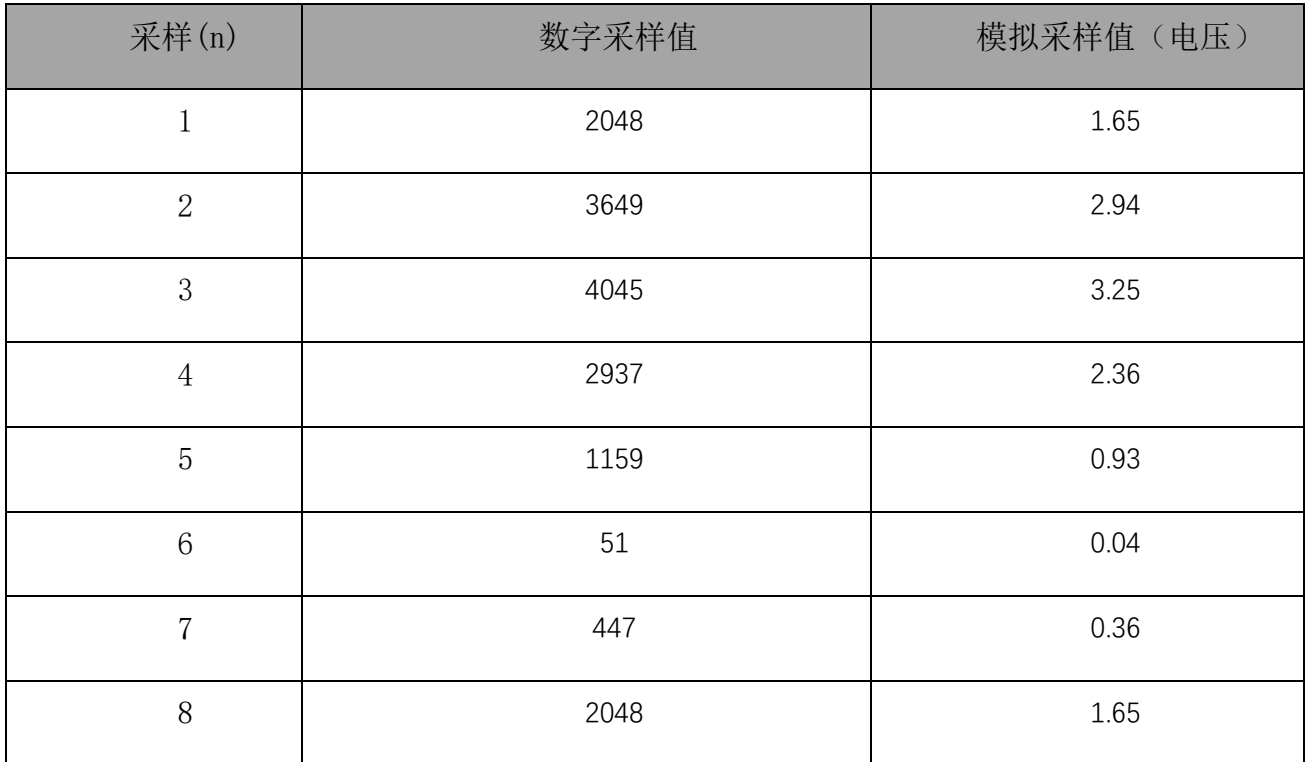

#### <span id="page-9-0"></span>**2.4** 正弦波频率计算

有了 2.2 中的准备,就可以生成正弦波信号了,只需要在一定时间内,循环的将正弦波数据 搬运至 DAC 数据寄存器中,即可生成正弦波信号了。

为了更好的控制正弦波的频率,本应用中采用了 Timer+DMA+DAC 输出正弦波的方案,利用定 时器得 TRGO 信号触发 DAC 得 DMA 请求搬运正弦波数据, 则正弦波的频率跟定时器的 TRGO 触 发时间和正弦波样本数量 n 相关,计算方法如下:

▶ 如系统时钟 120M, PCLK=60M, TimCLK=PCLK\*2=120M

- 配置定时器分频系数 Prescaler,则分频后的定时器频率=120M/(Prescaler+1)
- 配置定时器的计算值 Period,则定时器触发 TRGO 信号的时间

 $=(Period+1)/(120M/(Prescale+1))$ 

根据正弦波单个周期的样本数 N,可得正弦波得频率为:

```
F=120M/((Prescaler+1)*(Period+1)*N)
```
在本应用中, 正弦波样本数 N=250 个, Prescaler=1-1 (不分频), Period=480-1, 故 F=120M/(1\*480\*250)=1000HZ。

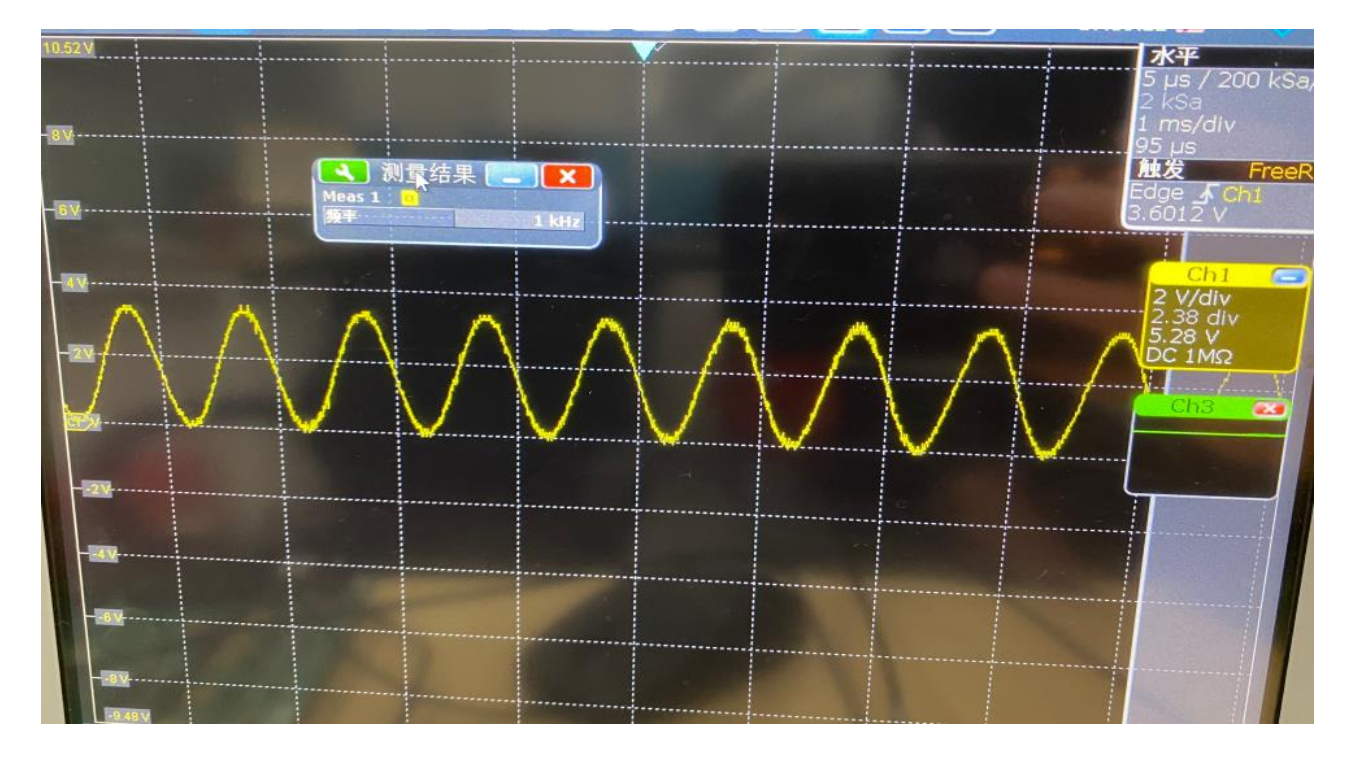

## <span id="page-11-0"></span>联系我们

公司:上海爱信诺航芯电子科技有限公司

地址:上海市闵行区合川路 2570 号科技绿洲三期 2 号楼 702 室

- 邮编: 200241
- 电话:+86-21-6125 9080
- 传真: +86-21-6125 9080-830
- Email: [Service@AisinoChip.com](mailto:Service@AisinoChip.com)
- Website: [www.aisinochip.com](http://www.aisinochip.com/)

#### 版本维护

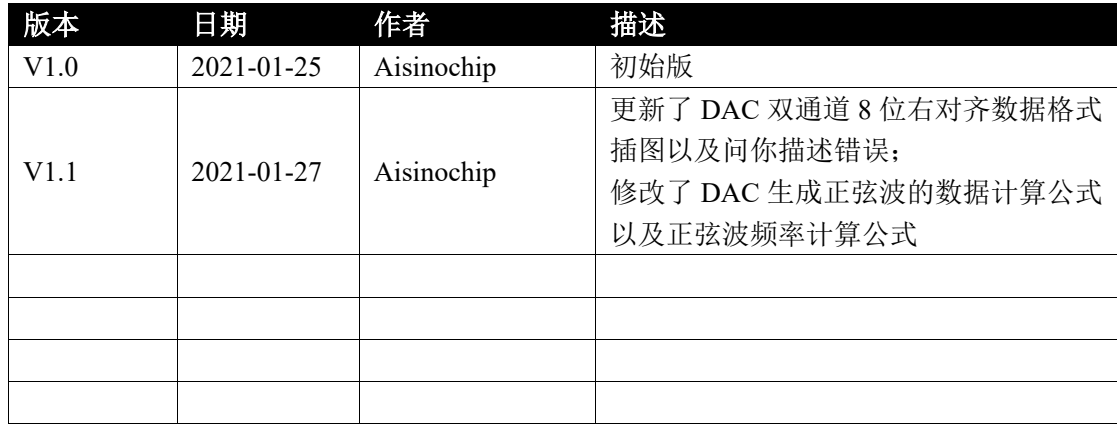

本文档的所有部分,其著作产权归上海爱信诺航芯电子科技有限公司(简称航芯公司) 所有,未经航芯公司授权许可,任何个人及组织不得复制、转载、仿制本文档的全部或部分 组件。本文档没有任何形式的担保、立场表达或其他暗示,若有任何因本文档或其中提及的 产品所有资讯所引起的直接或间接损失,航芯公司及所属员工恕不为其担保任何责任。除此 以外,本文档所提到的产品规格及资讯仅供参考,内容亦会随时更新,恕不另行通知。